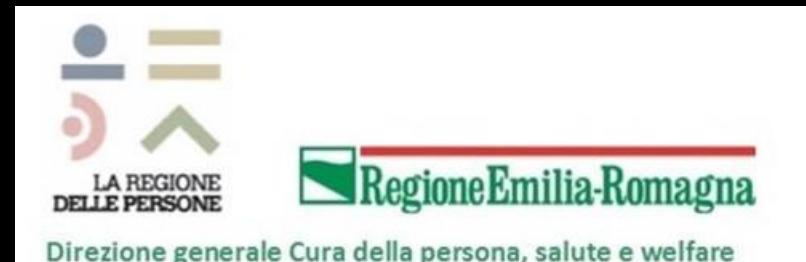

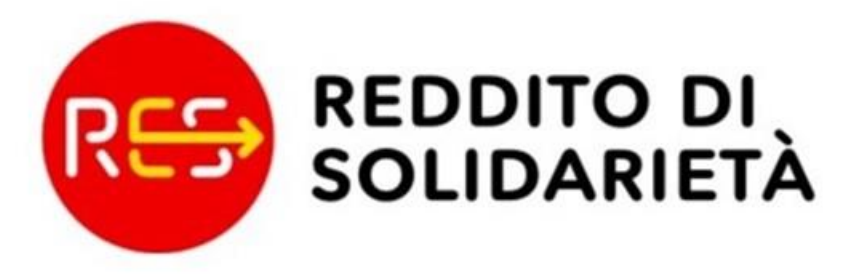

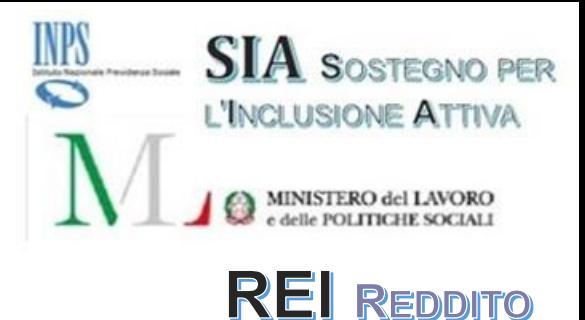

**DI INSERIMENTO** 

*"La gestione delle domande REI e RES alla luce delle modifiche normative"*

**Versione 1.10 Applicativo RES Rilascio funzionalità**

**Servizio Strutture, Tecnologie e Sistemi Informativi Regione Emilia Romagna**

Martedì 31 luglio 2018

## **Gestione Domande RES-1/REI-1**

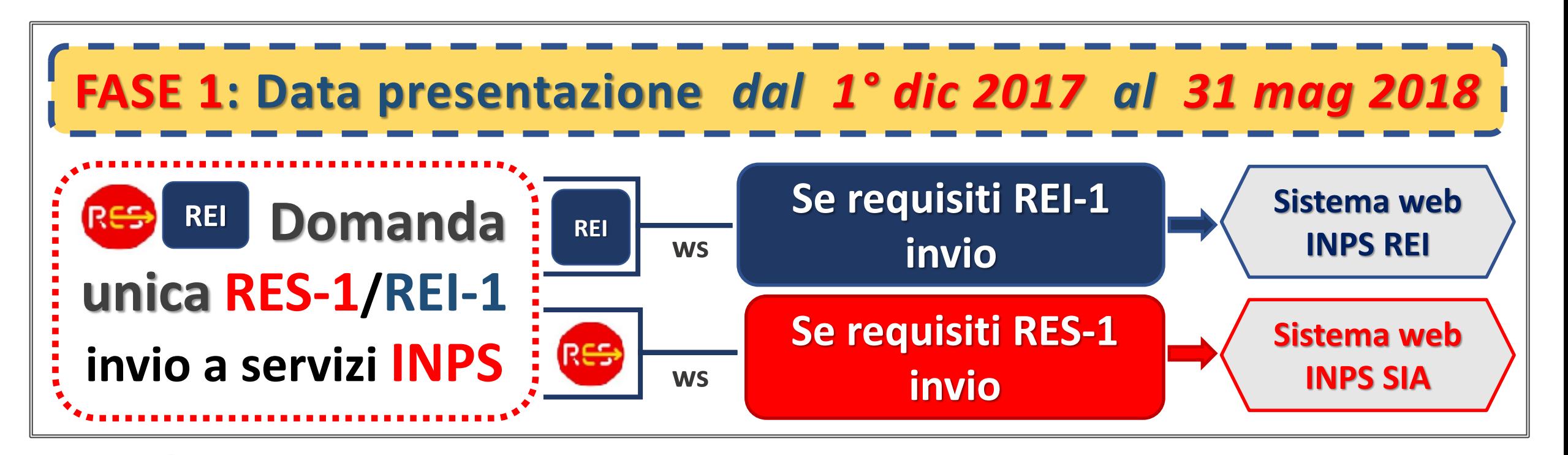

**6.492 Domande RES-1/SIA** *fino al 30 nov 2017*

**16.710 Domande RES-1/REI-1** *dal 1° dic 2017 al 31 mag 2018*

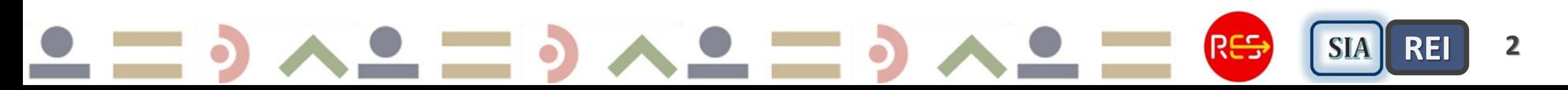

## **Gestione Domande RES-1/REI-2**

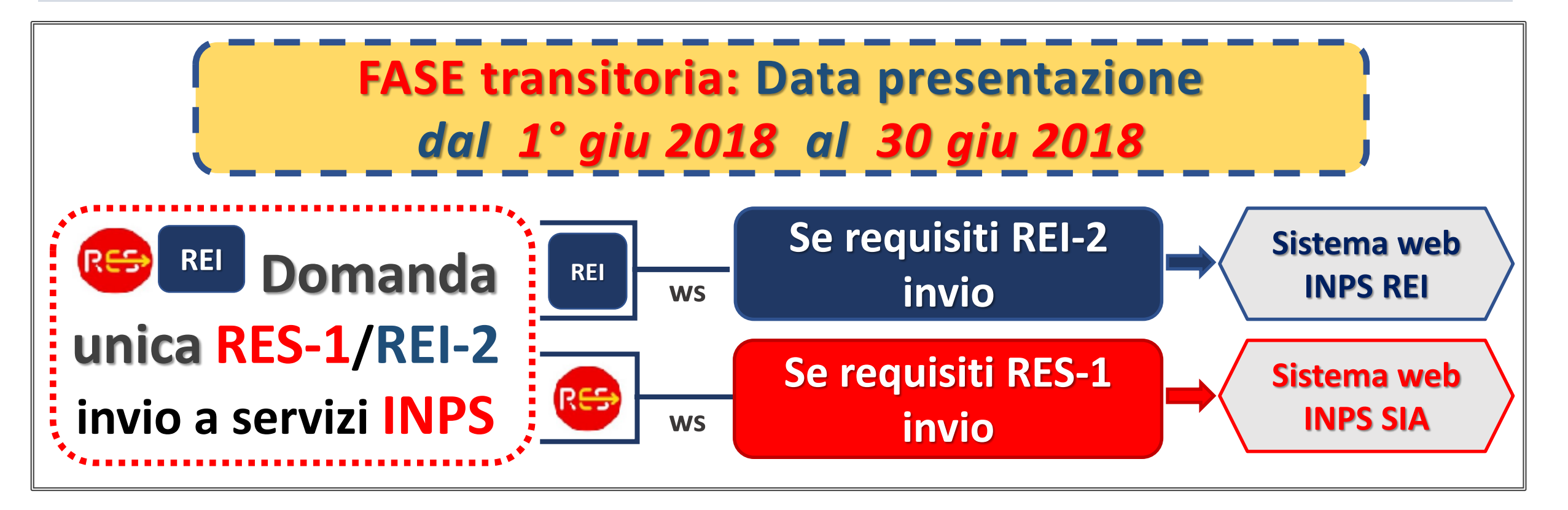

**Domande RES-1/REI-2** *dal 1° giu 2018 al 30 giu 2018* **REI-2 Universale***, senza requisiti familiari* 

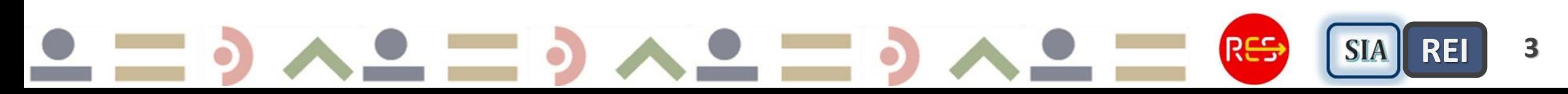

**918**

## **Gestione Domande RES-2/REI-2**

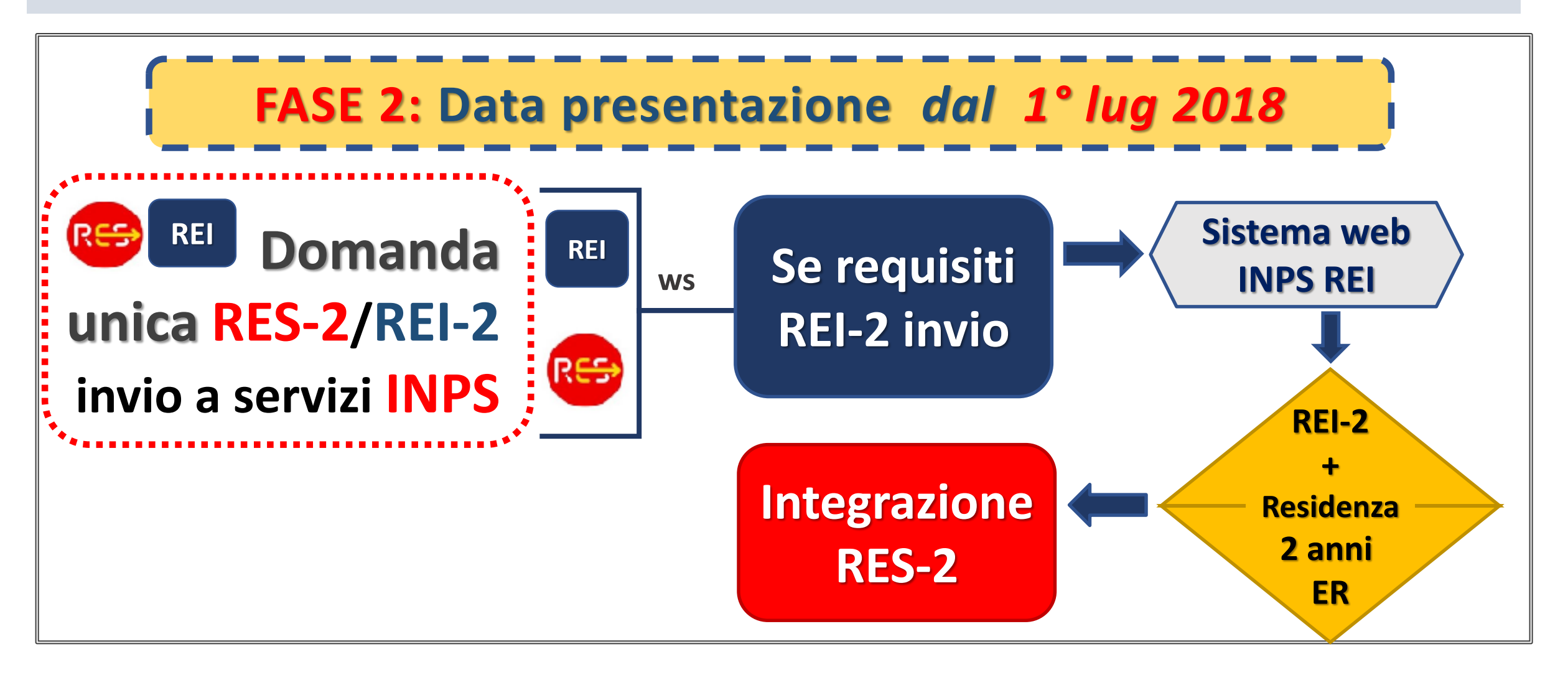

R<del>ES</del> **SIA REI 4**

## **Sintesi Gestione Domande RES 1-2/REI 1-2**

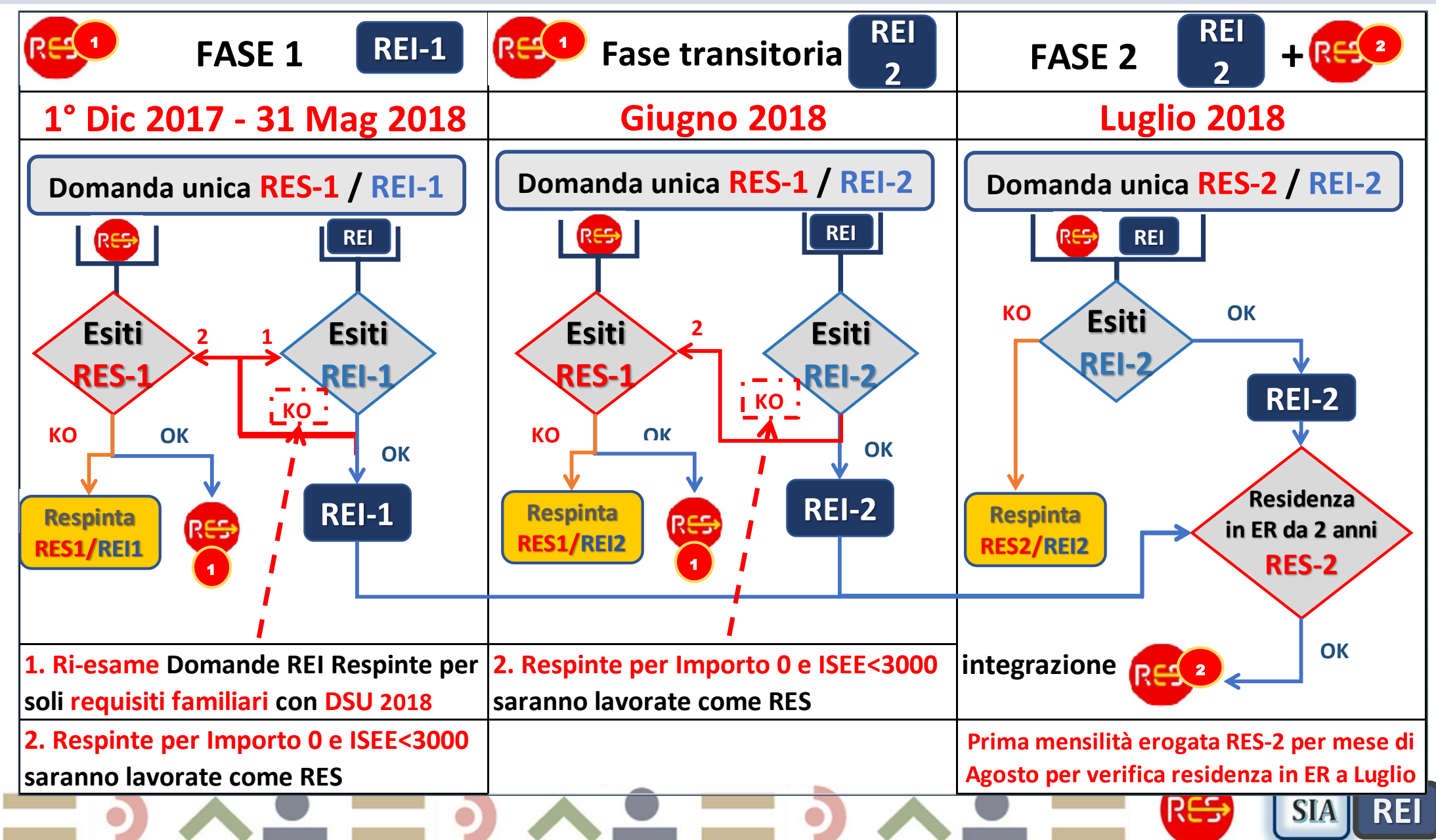

## **Prossimi Rilasci funzionalità dal 18 Giugno al 15 Luglio 2018**

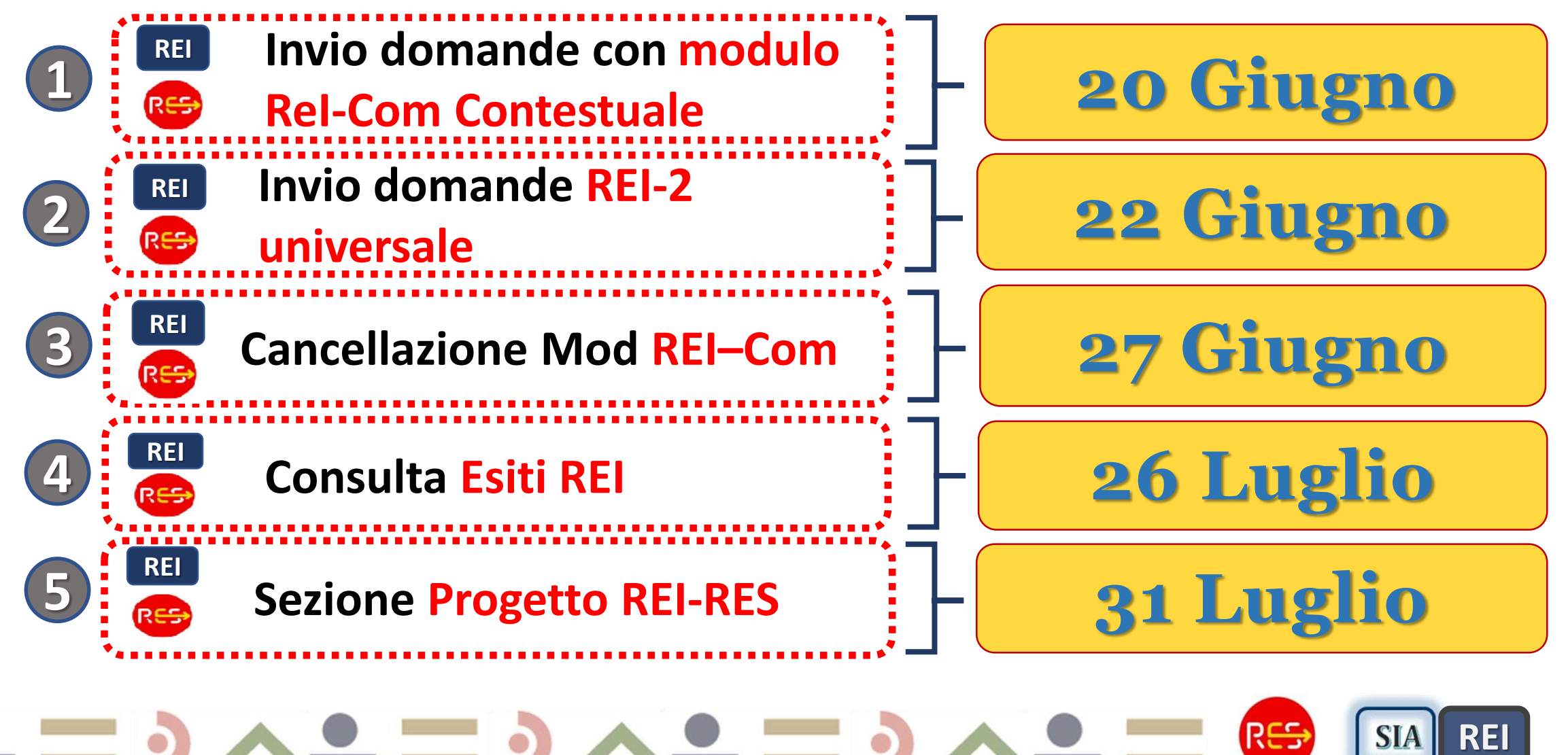

# **Ultimi Rilasci** *fino al 18 giugno*

**Bonifica domande, accredito importo ai beneficiari che nel I Bim hanno avuto una decurtazione di Bonus bebè o ANF non dovuta**

**1**

**2**

Disposto con la lavorazione del prossimo BIM, quindi se non è ancora stato richieste l'esito del **Bim Mar-Apr** allora l'accredito sarà disposto con questo Bim, altrimenti sarà disposto con il pagamento del **Bim Mag-Giu**. *Sono disposti per un solo Bim, dal Bim successivo l'importo RES sarà pari all'importo al netto di accrediti.*

**Domande SOSPESE con esiti INPS dell'ISEE NP - Non presente e senza DSU, se non hanno presentato DSU le domande vanno in Stato=SOSPESE**

Se è stata poi presentata una nuova DSU valida, al momento del prossimo rinnovo avranno l'erogazione del beneficio, comprensivo degli arretrati relativi ai bimestri precedenti, sospesi.

*Queste domande possono essere visualizzate filtrando in fase di ricerca lo Statodomanda=Sospesa.*  Inserito campo ConsultaEsiti per filtrare le domande inviate a SI INPS SIA (RES1) oppure SI INPS REI (REI-1 e REI-2)

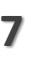

RES

**SIA** 

# **Ultimi Rilasci** *fino al 18 giugno*

- **Inserire una nuova domanda anche nel caso ne esista già una per il richiedente in stato SOSPESA**
- **Introdotto controllo di formato di sintassi sulla stringa IBAN in base alle specifiche fornite da INPS**
- **5**

**4**

**3**

**Sezione ReI-Com** modificata, inserire le **date** effettive **di inizio e fine attività** ed il sistema calcola in automatico le date di riferimento del reddito presunto e tutti i moduli relativi alla variazione lavorativa. Confermare le date per i Mod già inseriti e controllare che il reddito presunto inserito sia effettivamente riferito alle date impostate da Sistema.

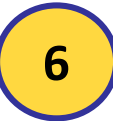

Inserito **controllo su** *lunghezza massima dell'indirizzo a 35 caratteri,* richiesto da INPS (sia residenza che domicilio)

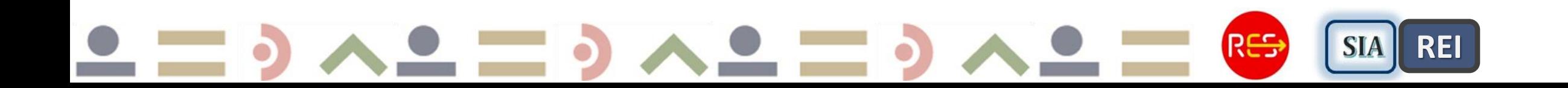

## **Invia domande INPS** *– Esito OK*

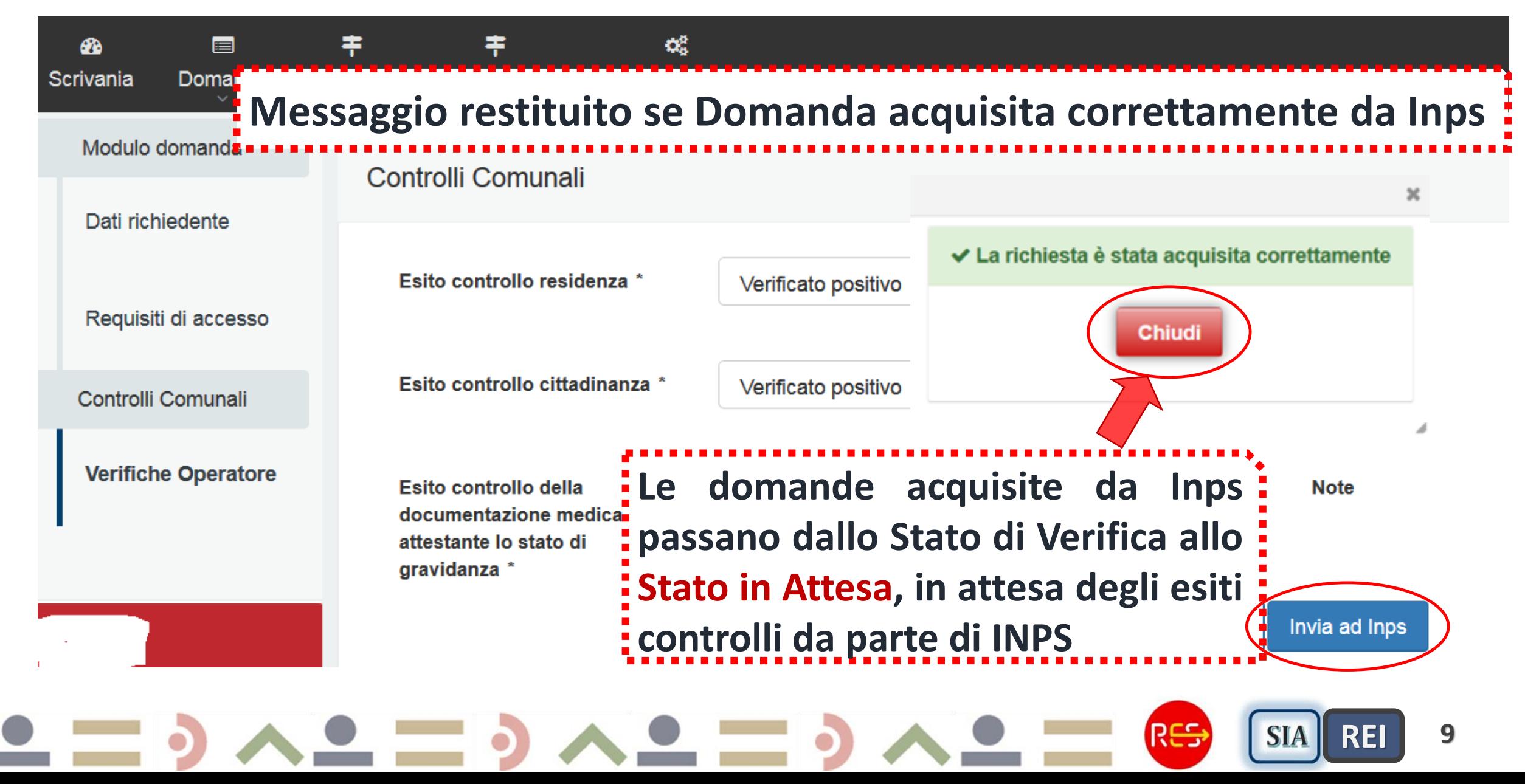

#### **Invia domande INPS**

*Corretta acquisizione e lavorazione delle domande*

#### **ATTENZIONE !!**

Per una **corretta acquisizione delle domande e lavorazione** da parte del servizio esposto in cooperazione applicativa INPS REI (per domande con requisiti REI) o SIA (per domande solo RES) è necessario verificare la correttezza dei requisiti inseriti prima dell'Invio domanda.

E' possibile **intervenire e modificare i dati inseriti Solo se le domande sono ancora in Stato In Verifica perché possibile rimetterle in Compilazione. Se già in attesa ovvero inviate ad INPS NON sarà più possibile modificare i dati perché già acquisiti da INPS.**

**E' possibile cancellare gli esiti INPS solo se non è stata erogata la disposizione di pagamento ad INPS ovvero Autorizzata la misura RES.**

#### **SIA 10**

### **Nuovo Servizio HELP DESK informatico** *(Cup 2000) Tipologie richieste*

Nuova **casella e-mail** per problematiche informatiche: **assistenza.RES@cup2000.it** *Tipologie richieste* **assistenza informatica: 1. Richiesta domanda da rimettere in compilazione 2. Richiesta cancellazione domanda 3. Nuovi account o modifica account 4. Richiesta verifica di alcuni esiti INPS**, comprensione del cruscotto esiti **5. Cancellazione esiti INPS,** in quanto errata la compilazione di alcuni flag **6. Errori di invio domande** o **mancata risposta INPS per consulta esiti 7. CF e dati anagrafici non coerenti**

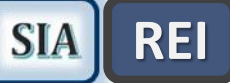

## **Invio Domande con Moduli ReI-Com** *contestuale*

**QUADRO D - REQUISITI ECONOMICI** 

**REI**

*20* **Giugno**

**No** 

No.

Sì

Sì

**QUADRO D - REQUISITI ECONOMICI**  $\boldsymbol{\Theta}$ 

Nessun componente del nucleo Familiare è beneficiario di NASpl o di altro ammortizzatore sociale per la disoccup

Nessun componente del nucleo familiare svolge attività lavorativa

Le attività lavorative eventualmente svolte da uno o più componenti del nucleo familiare è stata avviata prima del 1 Gennaio dell'anno di riferimento dei redditi presenti in ISEE

Uno o piu componenti del nucleo familiare svolgono attività lavorativa avviata successivamente al 1 Gennaio dell'anno di riferimento dei redditi dichiarati in ISEE

Nessun componente intestatario a qualunque titolo o avente piena disponibilità di autoveicoli, ovvero motoveicoli immatricolati la prima volta nei ventiguattro mesi antecedenti la richiesta, fatti salvi gli autoveicoli e i motoveicoli per cui è prevista una agevolazione fiscale in favore delle persone con disabilità ai sensi della disciplina vigente. \*

Nessun componente è intestatario a qualunque titolo o avente piena disponibilità di navi e imbarcazioni da diporto. \*

Valore di trattamenti economici inferiore a 600,00 € mensili nel nucleo familiare

**contestuale Compilare se** *uno o più componenti stanno svolgendo attività lavorativa avviata dopo il 1° gen anno di rif. redditi dichiarati ISEE.*  **Un modulo per ogni soggetto e per ogni attività lavorativa.**

**SIA** 

**REI** 

R<del>ES</del>

**ReI-Com** 

**12**

## **Nuovo Menu ReI–Com** *contestuale*

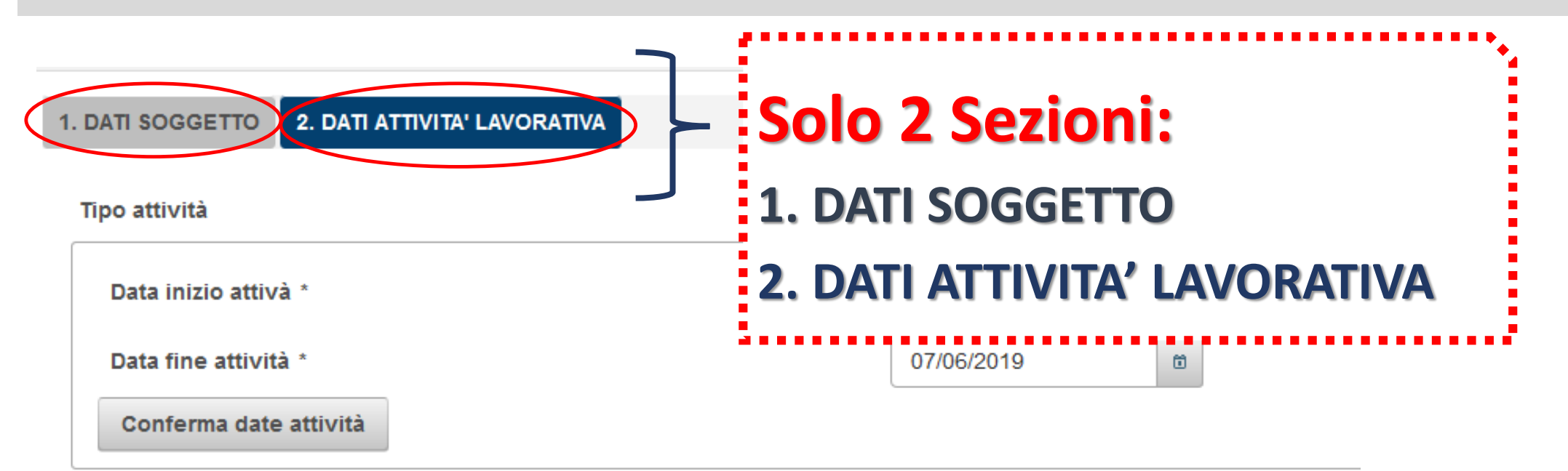

#### Dichiarazione di responsabilità

Indietro

#### **Eliminata Sezione DATI GENERALI, impostati dal sistema**

- **Data presentazione ReI-Com = Data presentazione domanda**
- **Ufficio INPS sede provinciale**

#### R<del>ES</del> **13 SIA REI**

## **Nuovo Menu ReI–Com** *contestuale \_ passo 1*

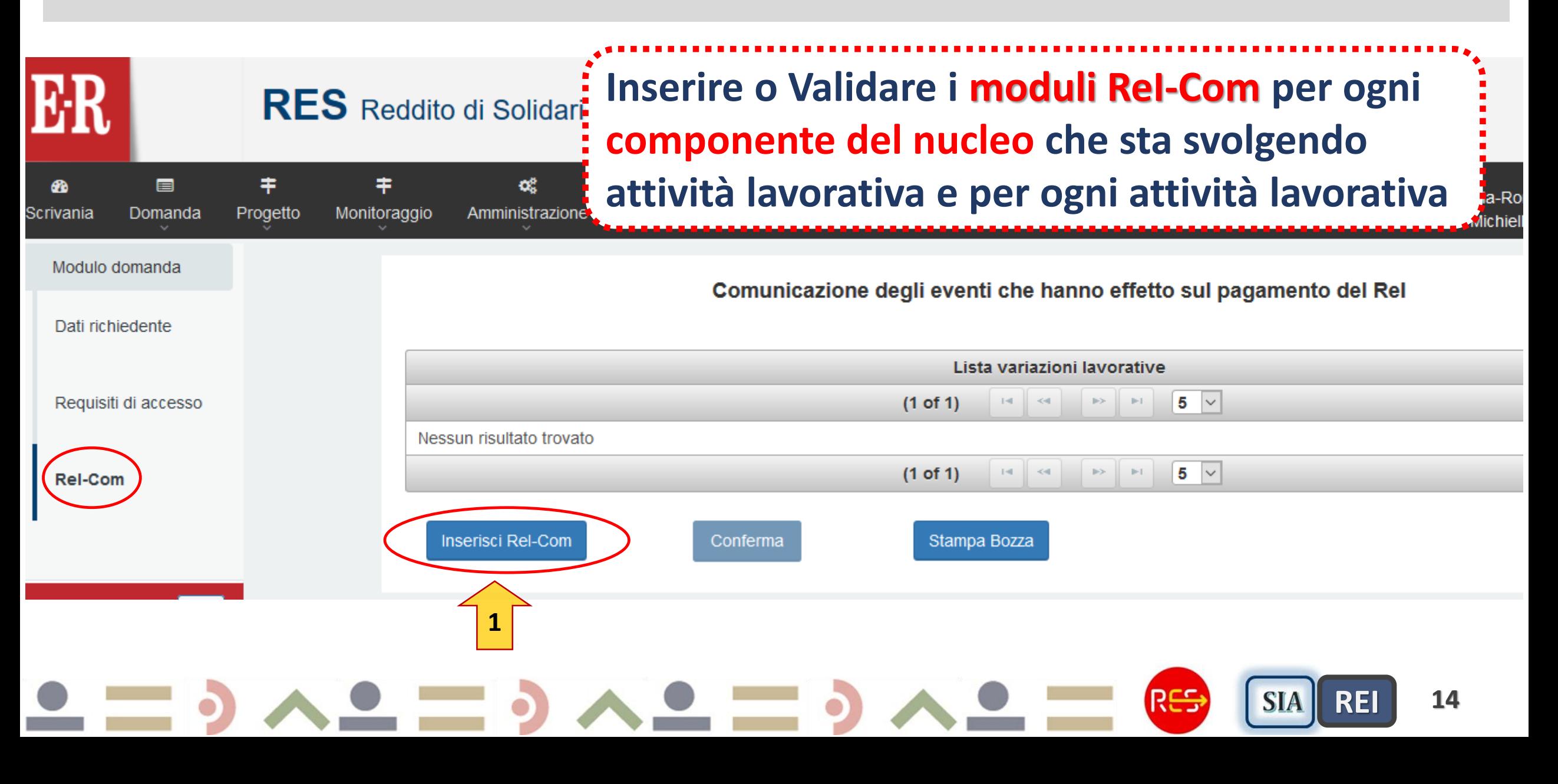

## **Inserimento ReI–Com** *contestuale \_ passo 2*

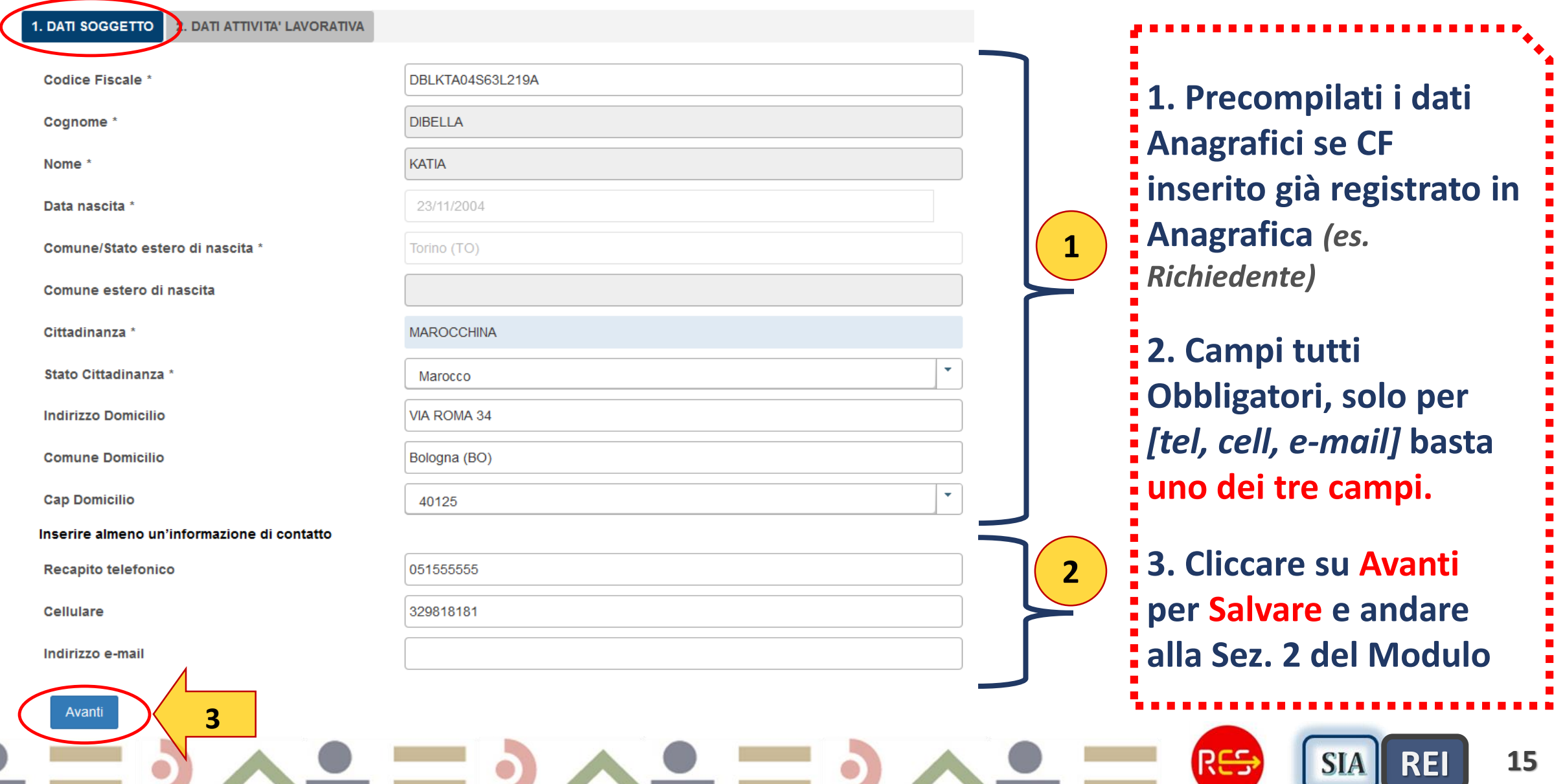

## **Inserimento ReI–Com** *contestuale \_ passo 3*

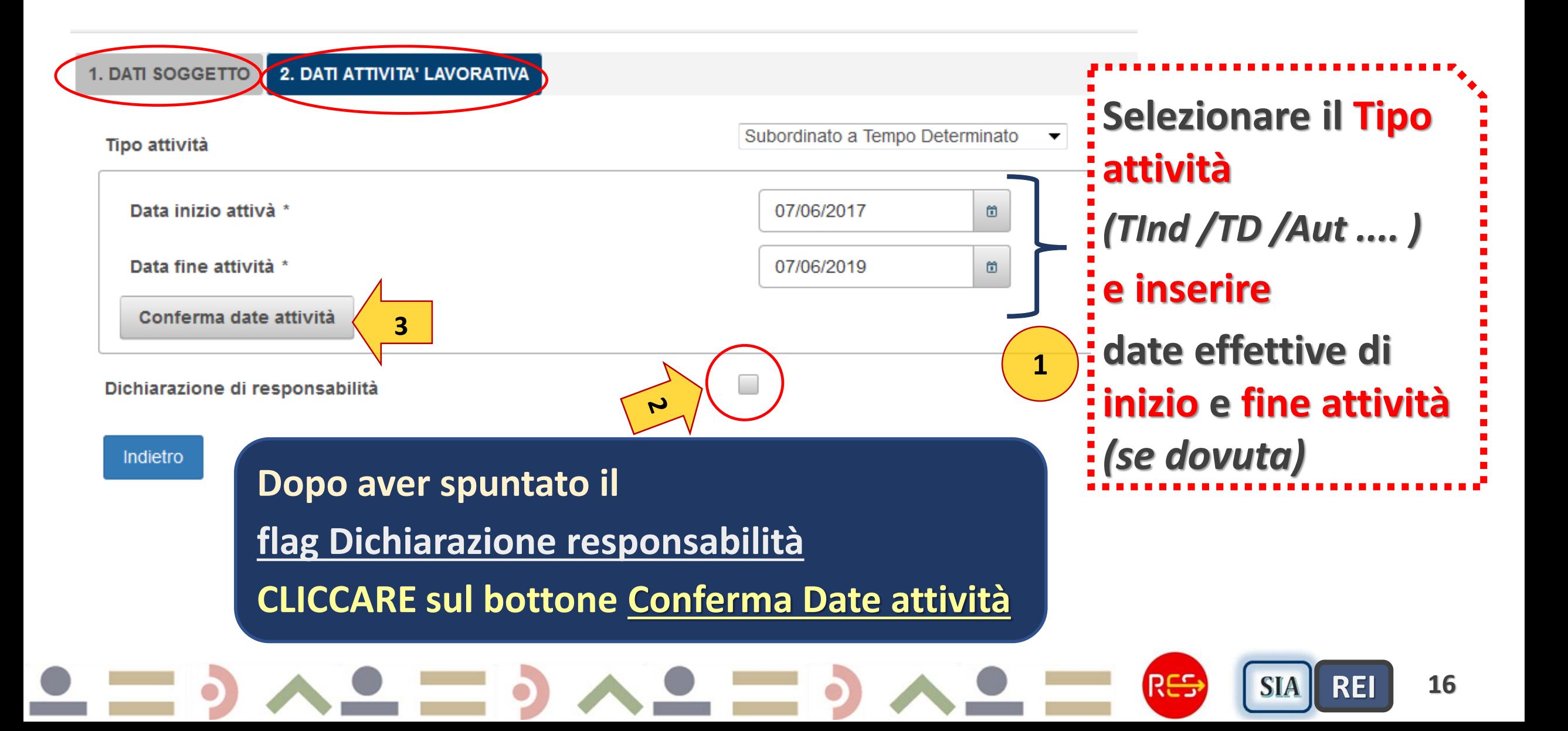

## **Nuovo Menu ReI–Com** *contestuale \_ passo 4*

2. DATI ATTIVITA' LAVORATIVA **1. DATI SOGGETTO Sulla base delle date inizio e**  Subordinato a Tempo Determinato Tipo attività **fine attività effettive inserite,**  Data inizio attivà \* 07/06/2017 箇 **il Sistema genera i Mod ReI-Com contestuali e gli eventuali**  Data fine attività \* 07/06/2019 ω Conferma date attività **ReI-Com successivi**Il reddito presunto deve fare riferimento al periodo indicato dalle date seguenti (calcolate in base alle date inizio e fine attivita) **In ogni Mod ReI-Com generato**  Data inizio di riferimento reddito 01/01/2018 **il sistema imposta Data inizio**  Data fine di riferimento reddito 31/12/2018 **e fine dell'anno a cui dovrà**  1.500.00 Reddito presunto \* **fare riferimento il Reddito**  Datore di lavoro \* **SCD** حما **presunto** Italia Luogo<sup>\*</sup> **Compilare i tre campi: Reddito presunto** *(riferito a data inizio/fine*  Dichiarazione di responsabilità *riferimento reddito);* **Datore di lavoro; Luogo** *(Italia/Estero)* **e Salvare** Indietro Salva **17** Res **SIA** REI

### **Menu ReI–Com** *contestuale Esempio Caso 1\_* **calcolo Reddito Presunto**

**1. DATI SOGGETTO** 

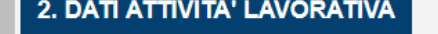

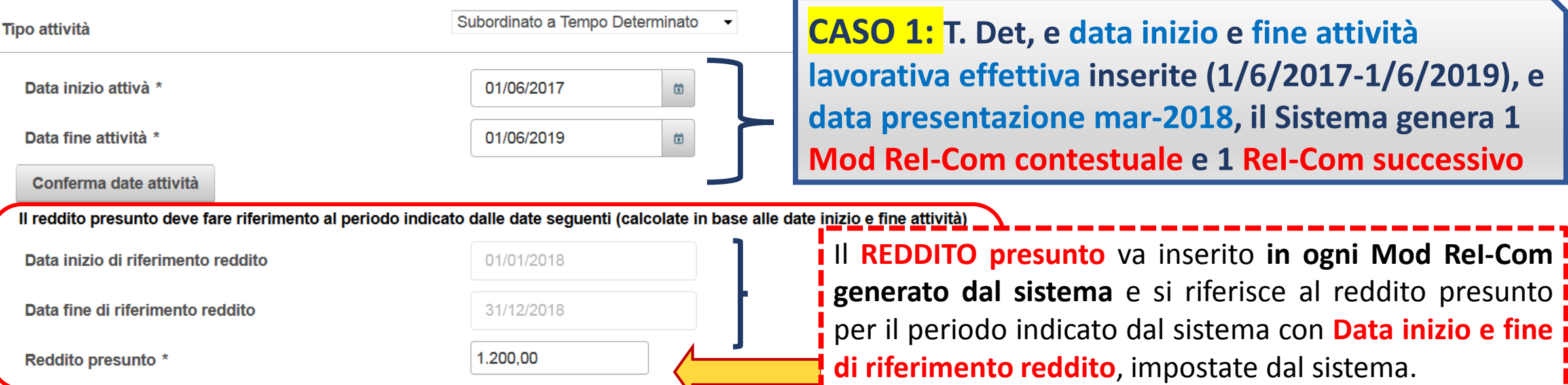

Ad es. in questo caso ha dichiarato **attività lavorativa** da **giu-2017** fino a **giu-2019** e la **data presentazione domanda è mar 2018** allora il Sistema genera 1 *mod ReI-Com contestuale* (in cui inserire il reddito dell'anno 2018, da 1/1/2018- 31/12/2018) e 1 *mod ReI-Com Successivo* con data inizio reddito 1/1/2019 e fine 1/6/2019 (in cui inserire il reddito presunto riferito ai 5 mesi del 2019). **In questo caso non si dichiarano i Redditi presunti nell'anno 2017 perché la domanda è presentata nel 2018 ed i ReI-Com sono generati a partire dall'anno solare di rif. della presentazione della domanda.** Quindi se il contratto di lavoro prevede un Reddito Lordo di 2400 euro per 24 mesi (da giu 2017 a giu 2019), si divide l'importo per 24 (100 euro) e si inserirà il valore di 12 mesi di reddito lordo (1200 euro) per il *ReI-Com contestuale* (data rif. reddito impostate dal sistema con inizio 1/1/2018 e fine 31/12/2018) ed il valore di 5 mesi di reddito lordo (500 euro) per il *ReI-Com successivo* (data rif. reddito 1/1/2019 e fine 1/6/2019).

**18**

RS

**SIA** 

### **Menu ReI–Com** *contestuale Esempio Caso 2\_* **calcolo Reddito Presunto**

**CASO 2: T. Det, e data inizio e fine attività** 

**1. DATI SOGGETTO** 2. DATI ATTIVITA' LAVORATIVA

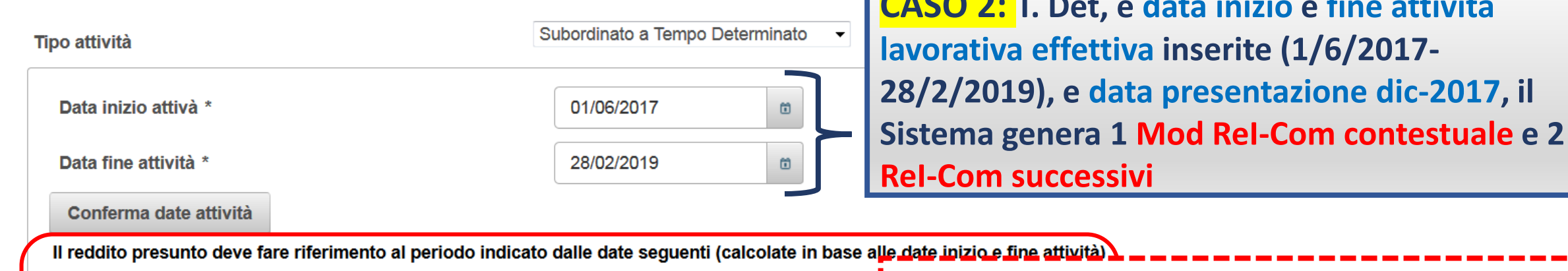

Il **REDDITO presunto** va inserito **in ogni Mod ReI-Com** Data inizio di riferimento reddito 01/06/2017 **generato dal sistema** e si riferisce al reddito per il Data fine di riferimento reddito 31/12/2017 periodo lavorato indicato dal sistema con **Data inizio e fine di riferimento reddito**, impostate dal sistema. 1.400.00 Reddito presunto \*

**19** Ad es. in questo caso ha dichiarato **attività lavorativa** da **giu-2017** fino a **feb-2019** e la **data presentazione domanda è dic 2017** allora il Sistema genera 1 *mod ReI-Com contestuale* (in cui inserire il reddito riferito all'attività svolta nell'anno 2017, quindi da 1/6/2017- 31/12/2017) e 2 *mod ReI-Com Successivi* (uno con data inizio reddito 1/1/2018 e fine 31/12/2018, in cui inserire il reddito dell'anno 2018, e l'altro con data inizio 1/1/2019 e fine 28/2/2019, in cui inserire il reddito presunto dei 2 mesi del 2019). Quindi se il contratto di lavoro prevede un Reddito Lordo di 4200 euro per 21 mesi (da giu 2017 a feb 2019), si divide l'importo per 21 (200 euro) e si inserirà il valore di 7 mesi di reddito lordo (1400 euro) nel *ReI-Com contestuale* (data rif. reddito impostate dal sistema con inizio 1/6/2017 e fine 31/12/2017) ed il valore di 12 mesi (2400 euro) nel *ReI-Com successivo* con data dal 1/1/2018 al 31/12/2018, ed il valore di 2 mesi di reddito lordo (400 euro) per il *ReI-Com successivo* con data dal 1/1/2019 al 28/2/2019.

### **Menu ReI–Com** *contestuale Esempio Caso 3 \_* **calcolo Reddito Presunto**

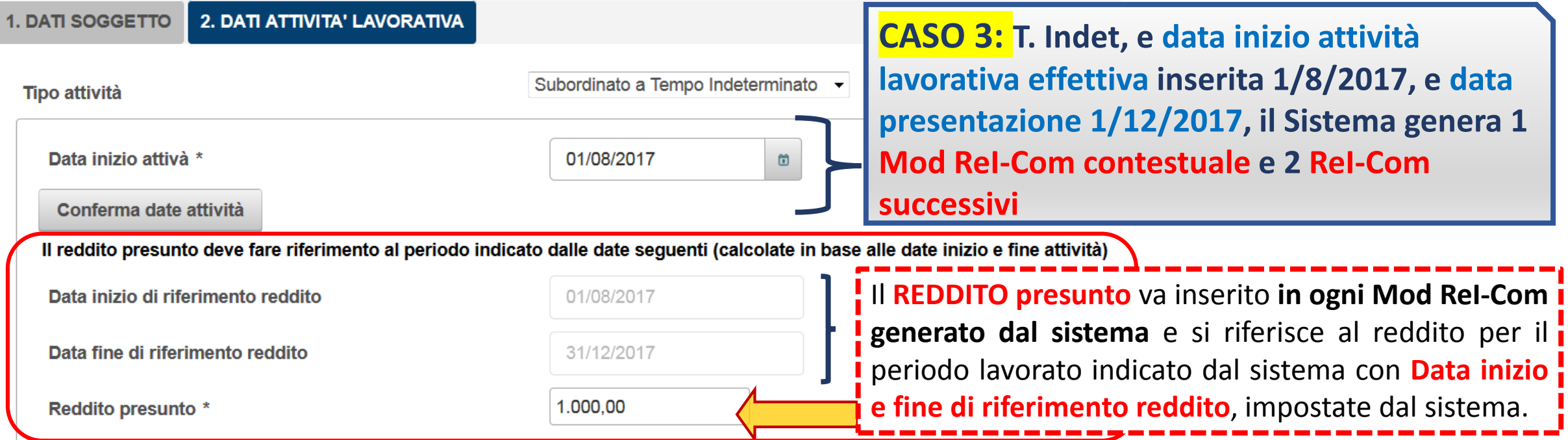

Ad es. in questo caso ha dichiarato **attività lavorativa** da **ago-2017** e la **data presentazione domanda è dic 2017** allora il Sistema genera 1 *mod ReI-Com contestuale* (in cui inserire il reddito riferito all'attività svolta nell'anno 2017, quindi da 1/8/2017- 31/12/2017) e 2 *mod ReI-Com Successivi* (uno con data inizio reddito 1/1/2018 e fine 31/12/2018, in cui inserire il reddito dell'anno 2018, e l'altro con data inizio 1/1/2019 e fine 31/12/2019, in cui inserire il reddito dell'anno 2019). **In caso di Tempi Indet. l'ultimo ReI-Com fa riferimento all'anno in cui termina il beneficio REI (dopo 18 mesi di erogazione).** Quindi nel *ReI-Com contestuale* bisogna inserire il reddito effettivamente dichiarato per i 5 mesi di attività lavorativa svolta nel 2017 (in questo caso dall'1/8/2017 fino al 31/12/2017). Mentre nei ReI-Com successivi dovrà essere inserito, nel primo Mod, il reddito presunto per i redditi dell'anno 2018 (dall'1/1/2018 all'31/12/2018) e nel secondo Mod, il reddito presunto per i redditi dell'anno 2019 (dall'1/1/2019 all'31/12/2019)

**20**

### **Riepilogo Mod ReI–Com** *contestuale e successivi\_ passo 5 Rilascio* **Funzionalità** *Cancellazione* **Mod ReI–Com**

**1**

**2 3**

**Menu Riepilogo ReI-Com con ReI-Com Rilascio funzionalità**  *contestuali* **e ReI-Com** *successivi***. nno effetto sul pagamento d Cancella Modulo Nell'invio ad INPS inoltrati solo i ReI-ReI-Com Com** *contestuali***, invio dei s***uccessivi* i lavorative **27 Giugnocon rilascio Menu ReI-Com successivi**  $5 \mathbb{R}^n$  .  $\mathbb{R}^n$  .  $\mathcal G$ KATIA DIBELLA DBLKTA04S63L219A KATIA DIBELLA DBLKTA04S63L219A DATORE DI LAVORO: **SCD** DATORE DI LAVORO: **SCD** TIPO LAVORO: SUBORDINATO A TEMPO DETERMINATO TIPO LAVORO: SUBORDINATO A TEMPO DETERMINATO INIZIO RIE REDDITO: 01/01/2018 **INIZIO RIF. REDDITO:** 01/01/2019 FINE RIF. REDDITO: 31/12/2018 FINE RIF. REDDITO: 07/06/2019 **TIPO MODULO:** CONTESTUALE ALLA PRESENTAZIONE **TIPO MODULO:** SUCCESSIVO ALLA PRESENTAZIONE  $\vert \cdot \vert$  $5 (1 of 1)$  $\mathbb{H}$  . **Completare solo dopo aver inserito tutti i Mod ReI-Com, Inserisci Rel-Com** Conferma **dopo non saranno più modificabili.** 

**21**

R<del>ES</del>

**SIA** 

RE

### **Funzionalità** *Cancellazione* **Mod ReI–Com** *\_ Caso 1*

**DOMANDA in Stato di compilazione: nel Menu Riepilogo ReI-Com** *cliccare sull'icona*  **Elimina per cancellare i Mod ReI-Com. E' possibile eliminare sia i** *contestuali* **che** *successivi* 

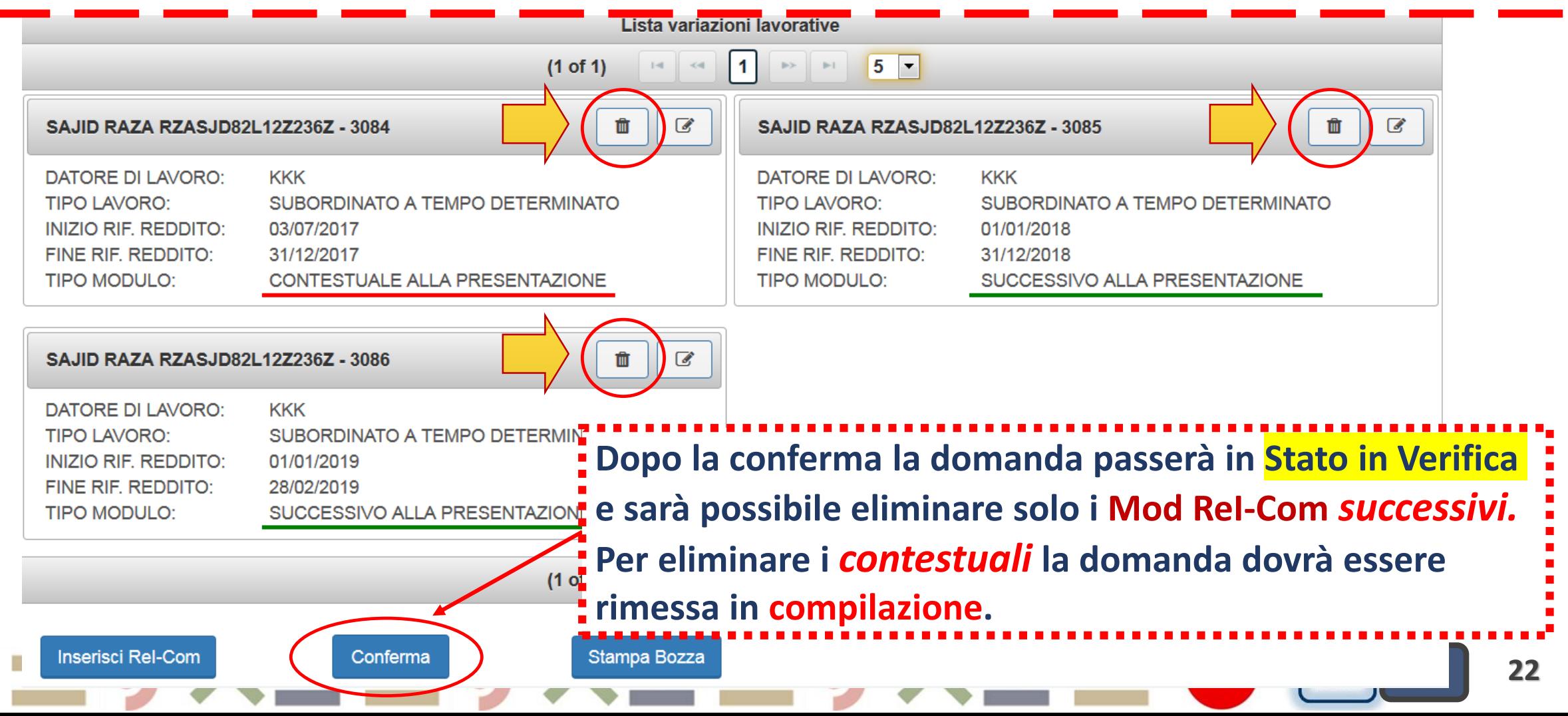

#### **Funzionalità** *Cancellazione* **Mod ReI–Com** *\_ Caso 2*

**DOMANDA in Stato in Verifica: nel Menu Riepilogo ReI-Com è possibile cancellare solo i Mod ReI-Com** *successivi (cliccando sull'icona* **Elimina). Per eliminare i Mod ReI-Com**  *contestuali* **richiedere la rimessa in compilazione alla casella** *assistenza RES*

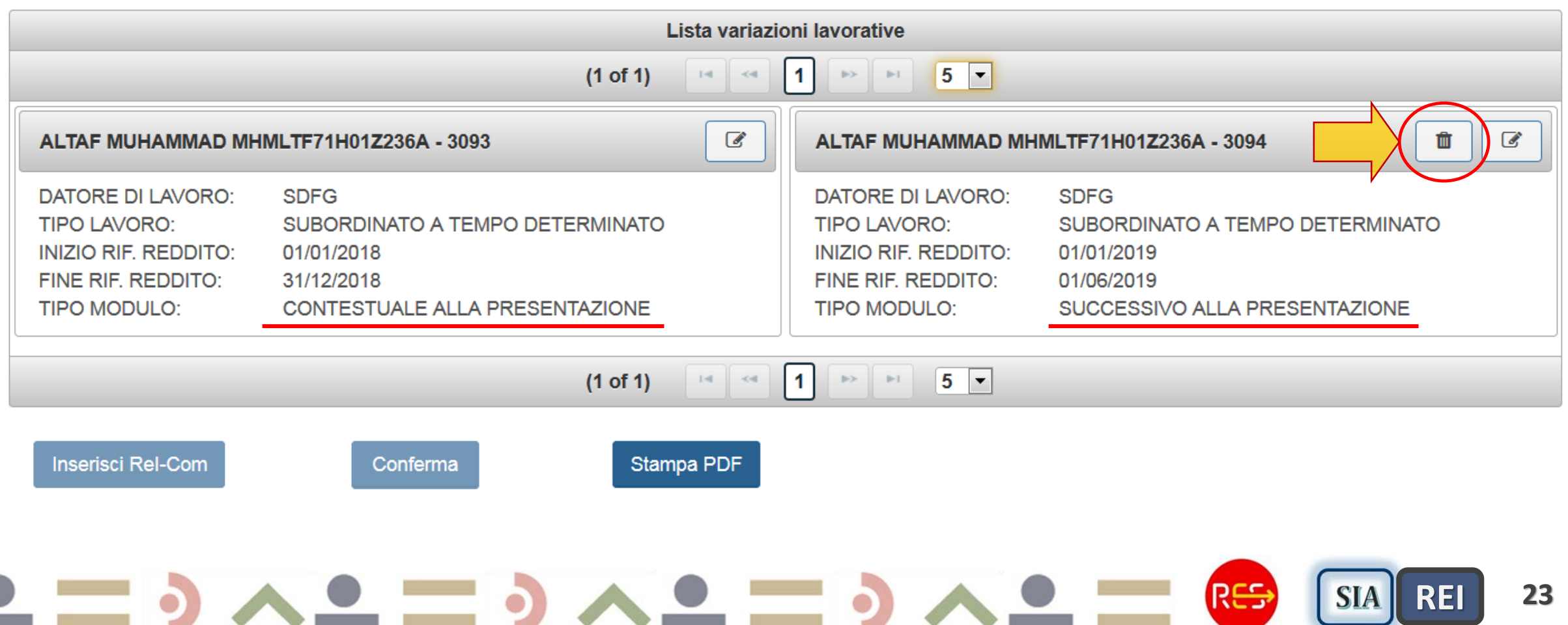

# **Invio Domande REI-2 Universale**

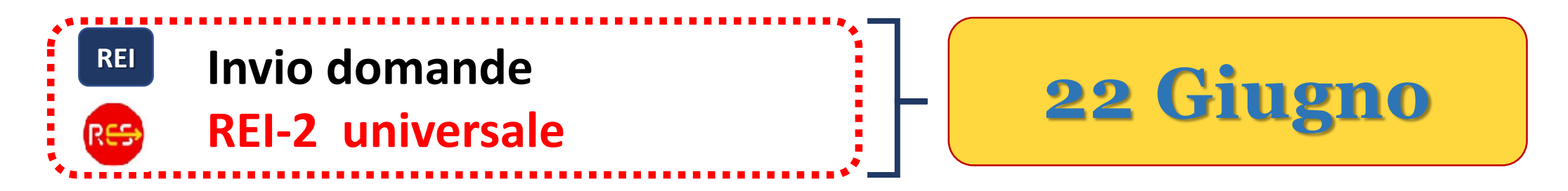

**Modifiche interfaccia Form web e stampa PDF domanda unica:**

**1. Eliminati Requisiti familiari (Quadro C)**

**2. Data presentazione Domanda inserita in fondo al QUADRO A - DATI DEL RICHIEDENTE TITOLARE DELLA CARTA DI PAGAMENTO**

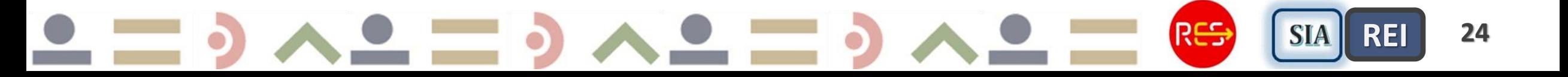

## **Rilascio Cruscotto REI/RES-2**

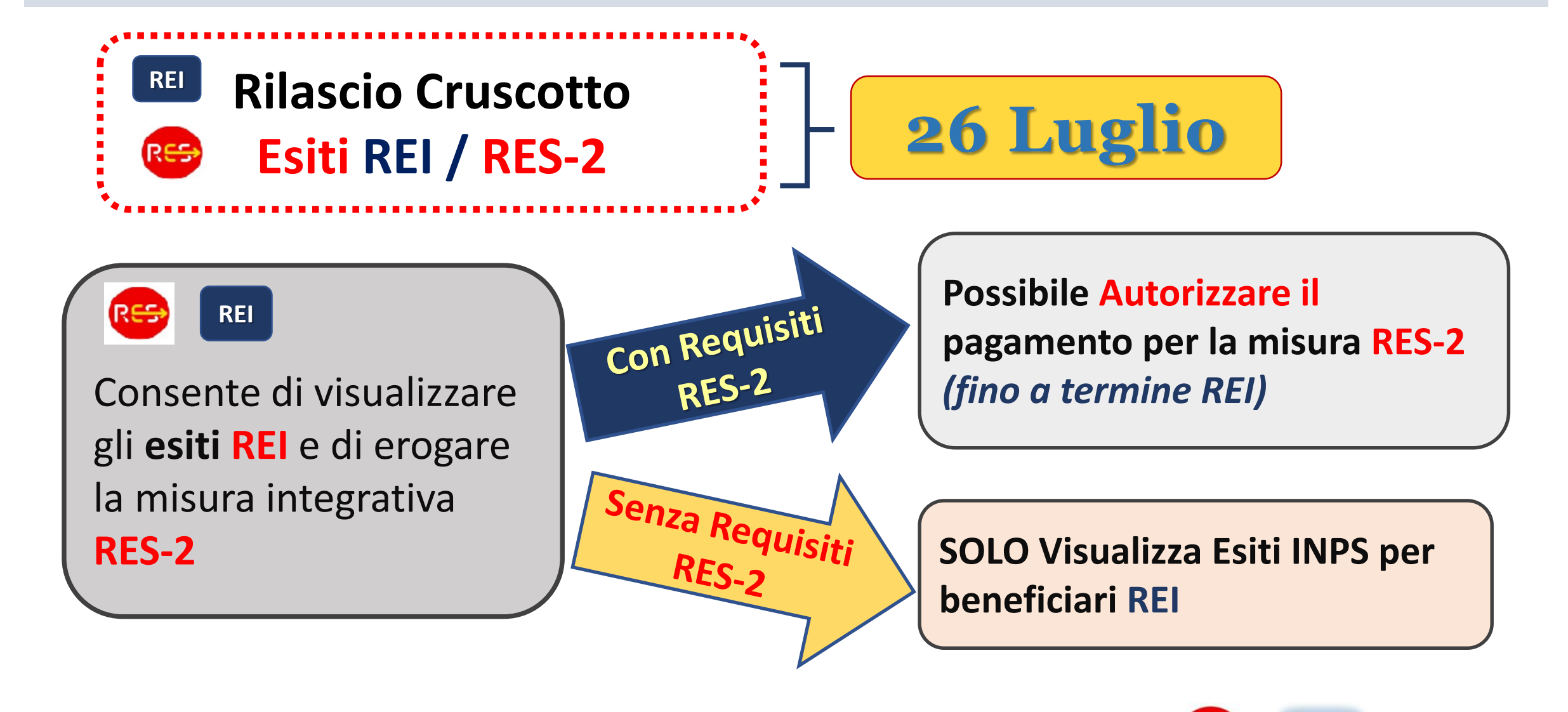

R<del>ES</del>

**SIA** 

**REI** 

## **Nuove Sezioni Cruscotto REI/RES-2**

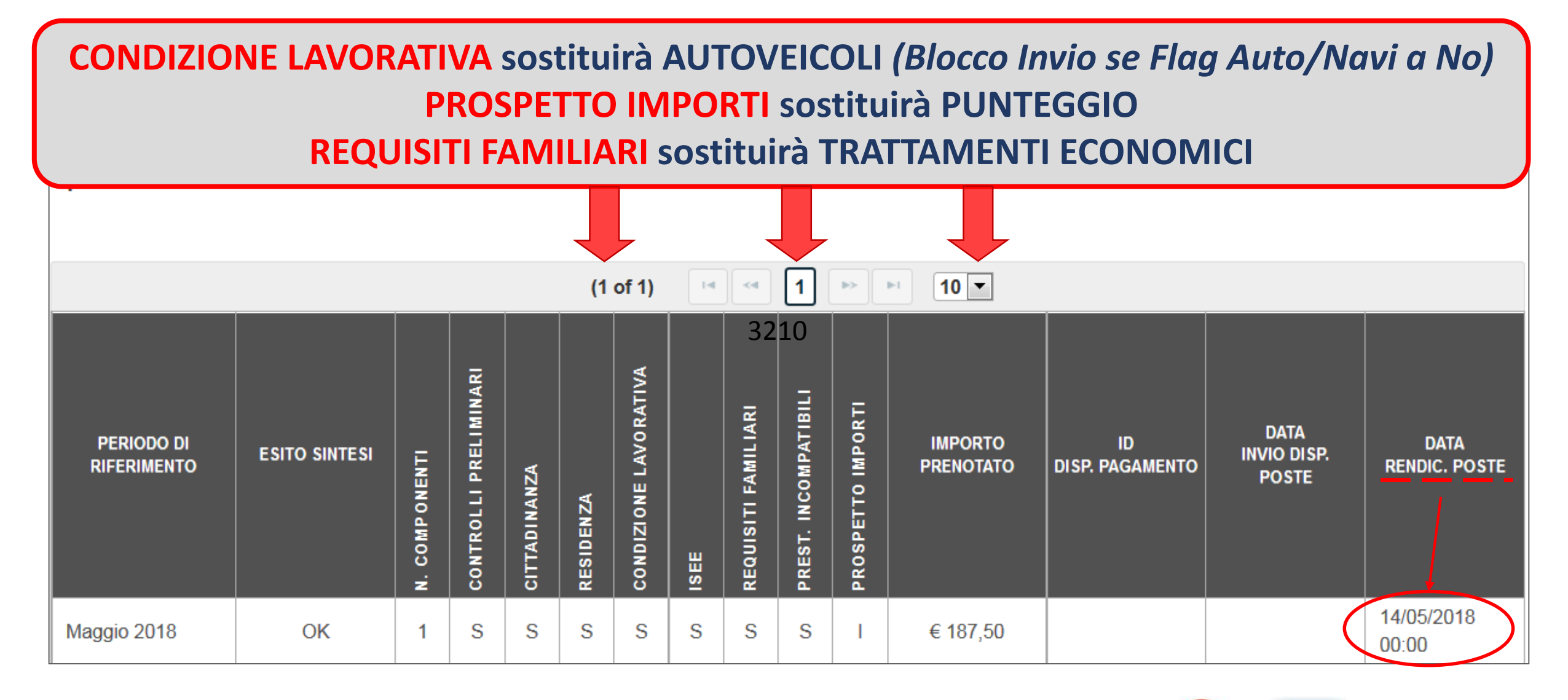

**26**

Res **SIA REI** 

**Quadro ISEE con valori da DSU: ISEE, ISRE, patrimonio Immobiliare e Mobiliare e Componenti del nucleo fiscale e trattamenti analoghi – Pag. 1**

#### **ESITO CONTROLLO REQUISITO ISEE**

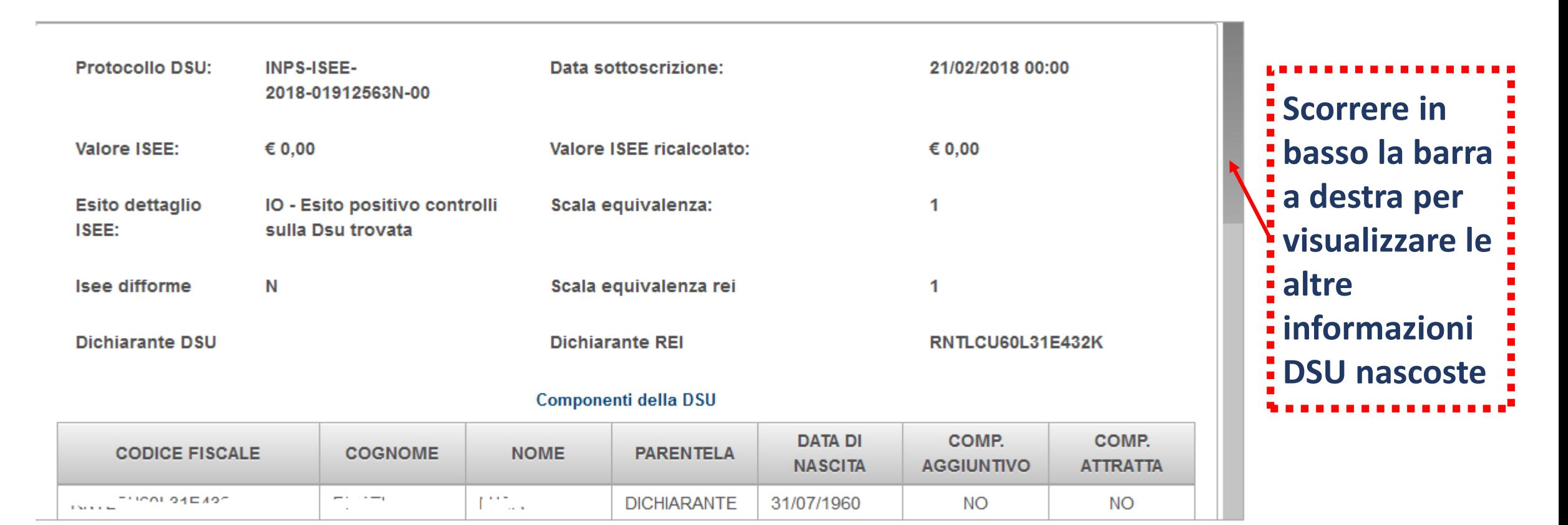

**27**

**SIA** 

**REI** 

Chiudi

**Quadro ISEE con valori da DSU: ISEE, ISRE, patrimonio Immobiliare e** 

**Mobiliare e Componenti del nucleo fiscale e trattamenti analoghi – Pag. 2**

#### € 0.00 **Valore ISEE in** € 0.00 **ISRE** € 0.00 **Patrimonio Mobiliare** € 10.00

**DSU** 

**ESITO CONTROLLO REQUISITO ISEE** 

Valore ISEE su **Rei-Com** € 0.00 **Patrimonio** Immobiliare Situazioni economiche **TRATTAMENTO DI NATURA ANALOGA VALORE** CAS  $\epsilon$  0.00 CAO  $\epsilon$  0.00  $\epsilon$  0.00 **SIA**  $\epsilon$  0.00 **ASDI** 

**Chiudi** 

RE

#### **Nuovo PROSPETTO IMPORTI con Dettaglio Importi restituiti da INPS – Pag. 1**

ESITO CONTROLLO REQUISITI PROSPETTO IMPORTI

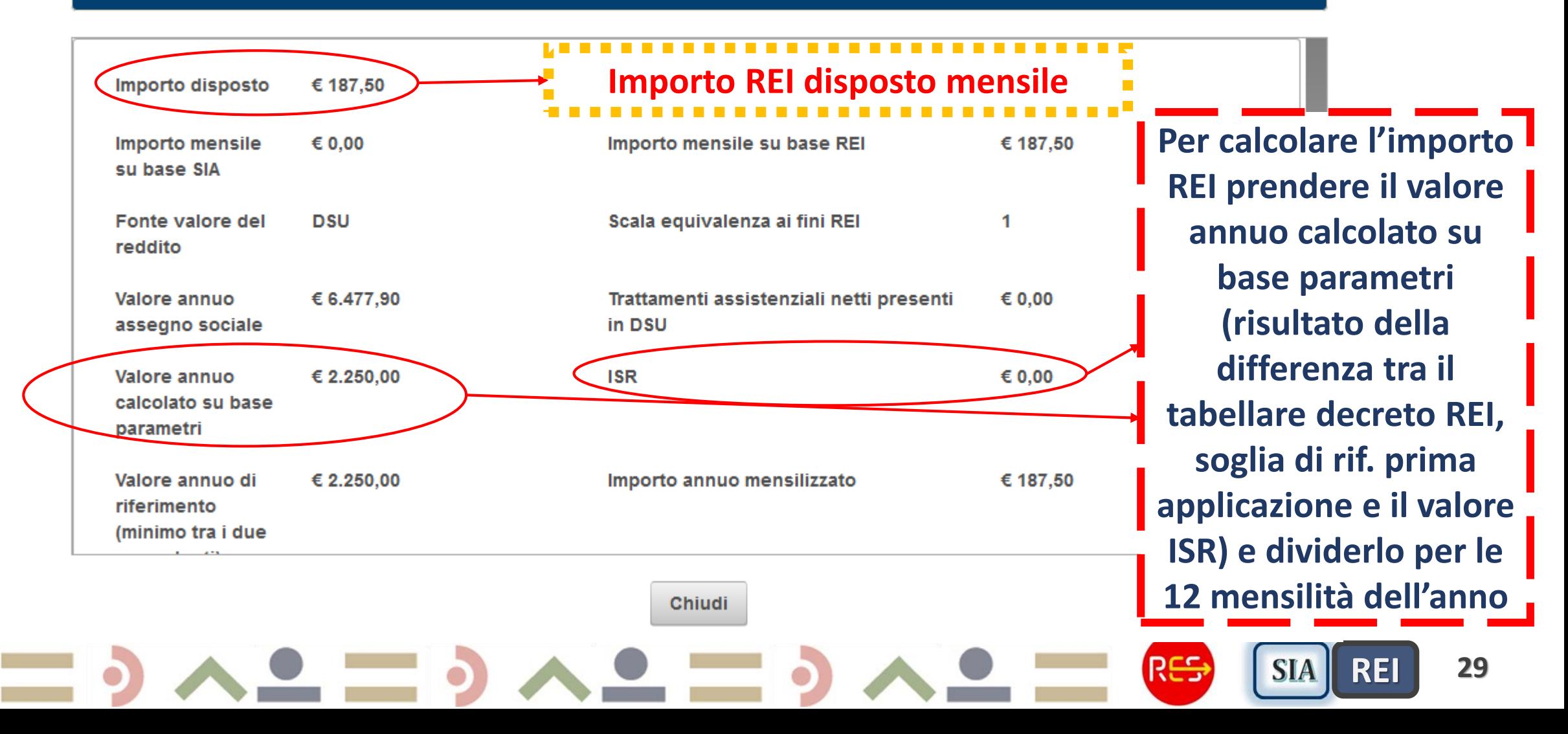

#### **Nuovo PROSPETTO IMPORTI con Dettaglio Importi restituiti da INPS – Pag. 2**

ESITO CONTROLLO REQUISITI PROSPETTO IMPORTI

**INFORMAZIONI DI DETTAGLIO** 

#### Valore annuo € 2.250,00 **ISR** € 0.00 calcolato su base parametri Valore annuo di € 2.250,00 Importo annuo mensilizzato € 187.50 riferimento (minimo tra i due precedenti) Lista importi scorporati **PRESTAZIONE CORRENTE IMPORTO CODICE FISCALE INDEBITO**  $\epsilon$  0.00  $\epsilon$  0.00 **Importi da scorporare se presenti**

**Chiudi** 

## **Nuovo Menu Progetto REI e RES**

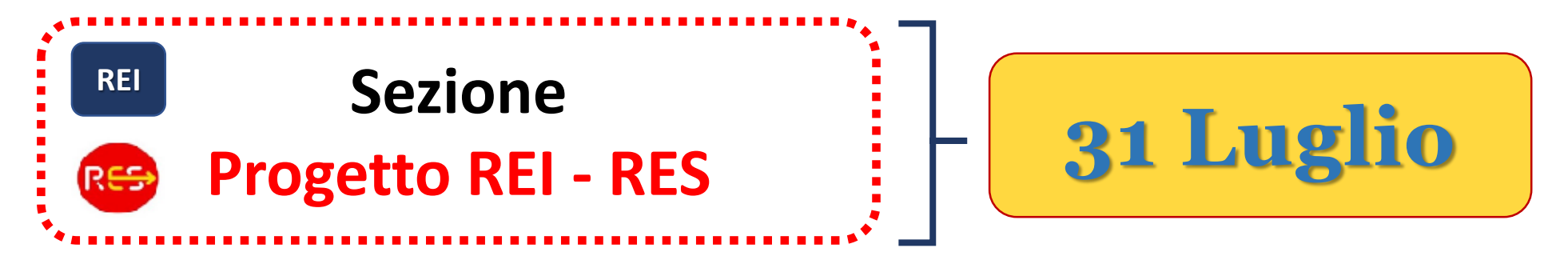

**Inserire i campi:**

- **Data sottoscrizione**
- **Flag sottoscrizione (S/N)**
- **Tipologia di progetto (N/I/P)**
- **N: Nuovo Progetto personalizzato**

**I=Integrazione di un Progetto personalizzato**, *già esistente per finalità diverse da quelle del ReI, che,* 

*pertanto, sia stato sottoscritto nuovamente dal nucleo*

**P=Progetto personalizzato, eventualmente adeguato,** *a cui il nucleo familiare ha già aderito nell'ambito del SIA, e che, pertanto, sia stato confermato o eventualmente sottoscritto nuovamente dal nucleo*

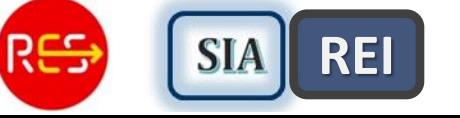

## **Nuovo Menu Progetto misura REI**

#### Modulo domanda

#### **INSERISCI IL PROGETTO DA SOTTOSCRIVERE**

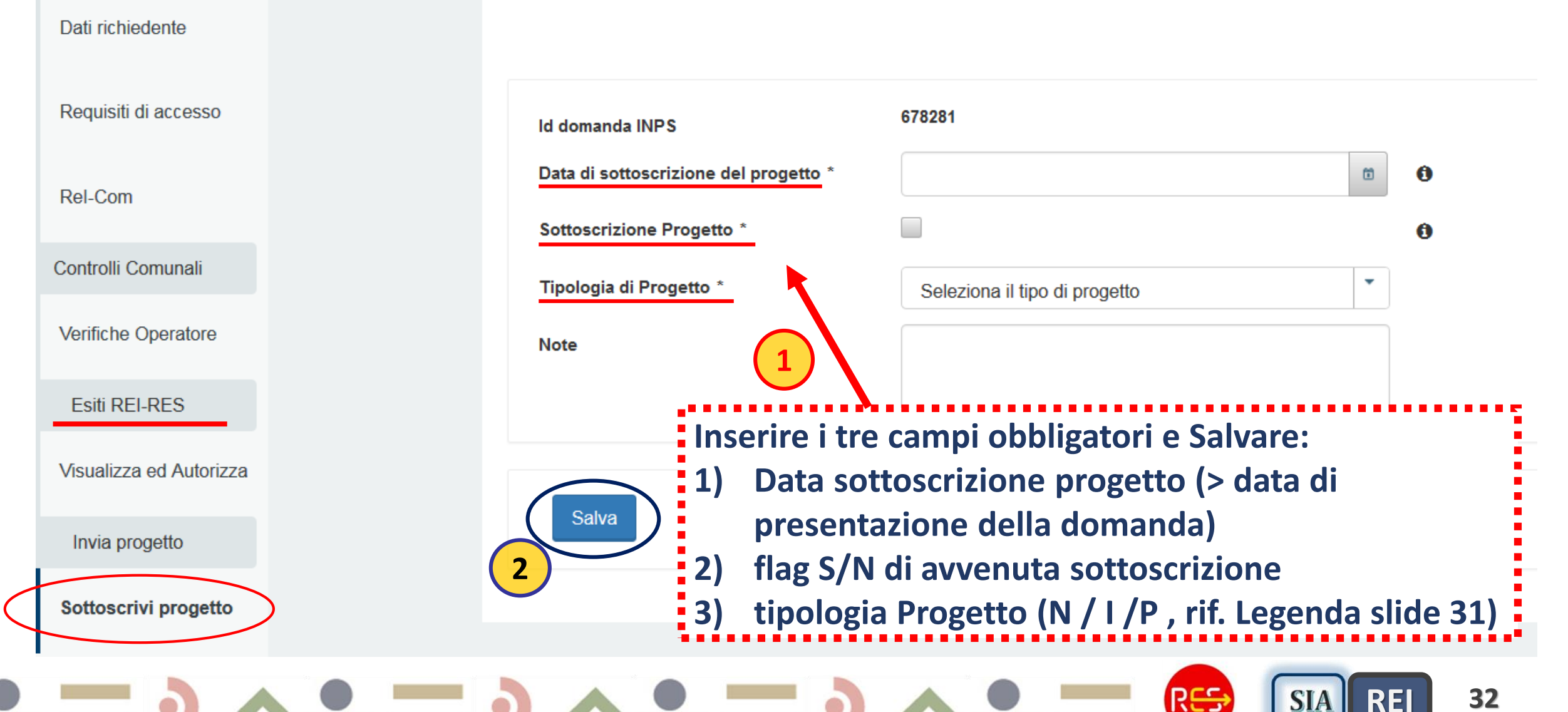

## **Nuovo Menu Progetto misura REI**

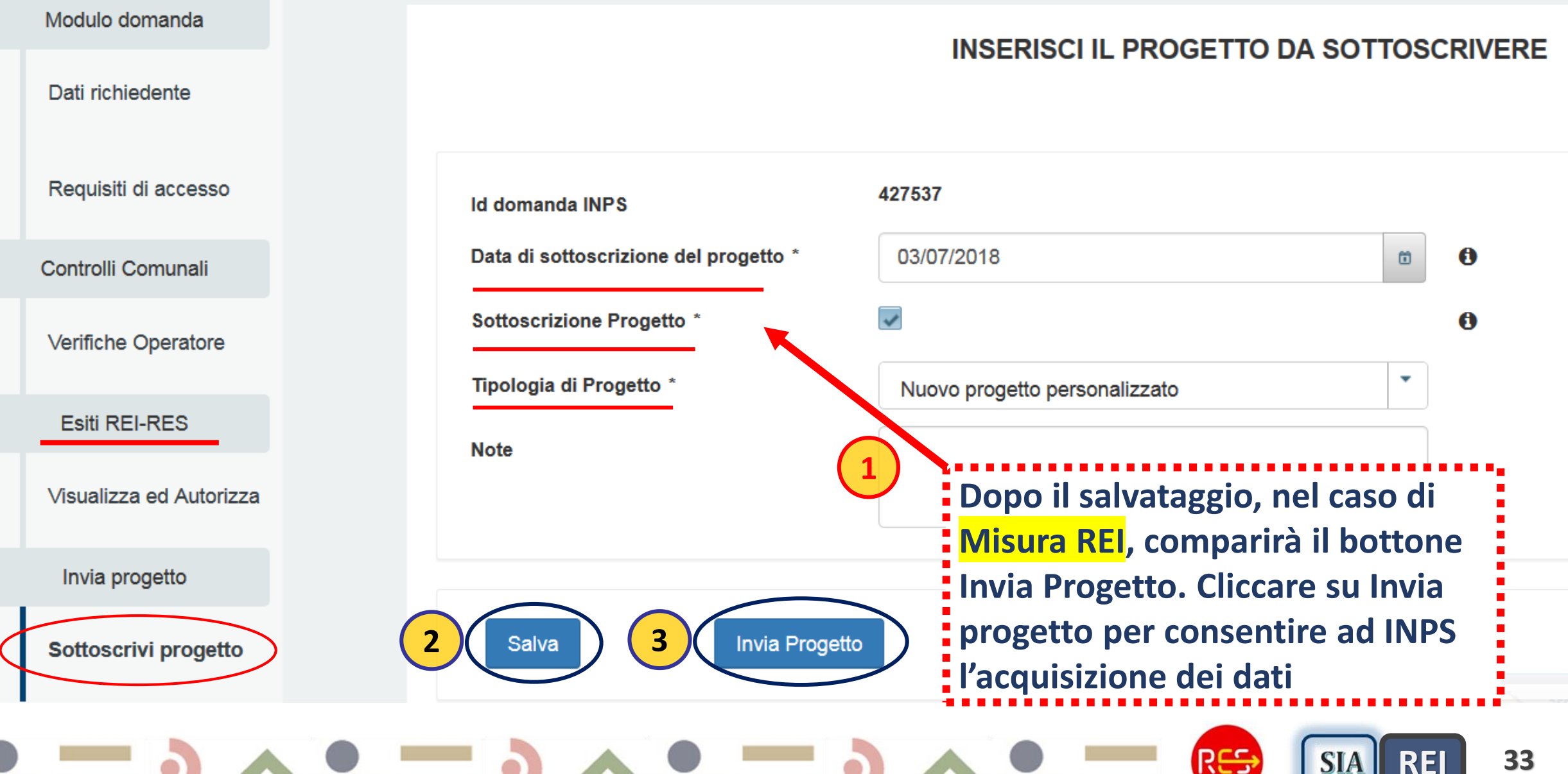

## **Nuovo Menu Progetto misura RES-1**

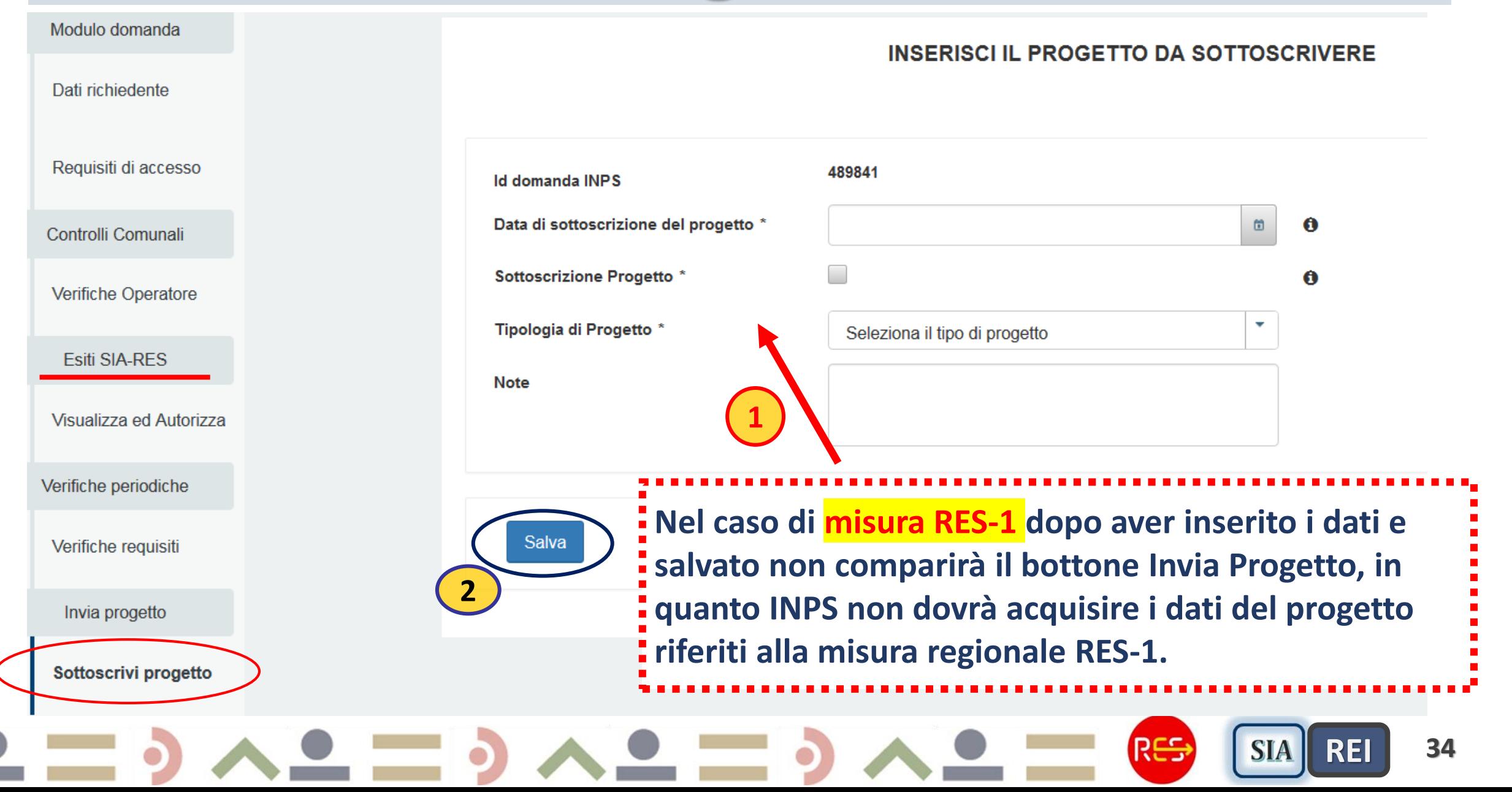

# **Calendario rinnovi esiti INPS per erogazione misura RES-1**

- **Rinnovi esiti RES-1 per bim successivi al Primo**
- **Esiti RES-1 restituiti entro mese succ. al Bim da Aut/pagare**

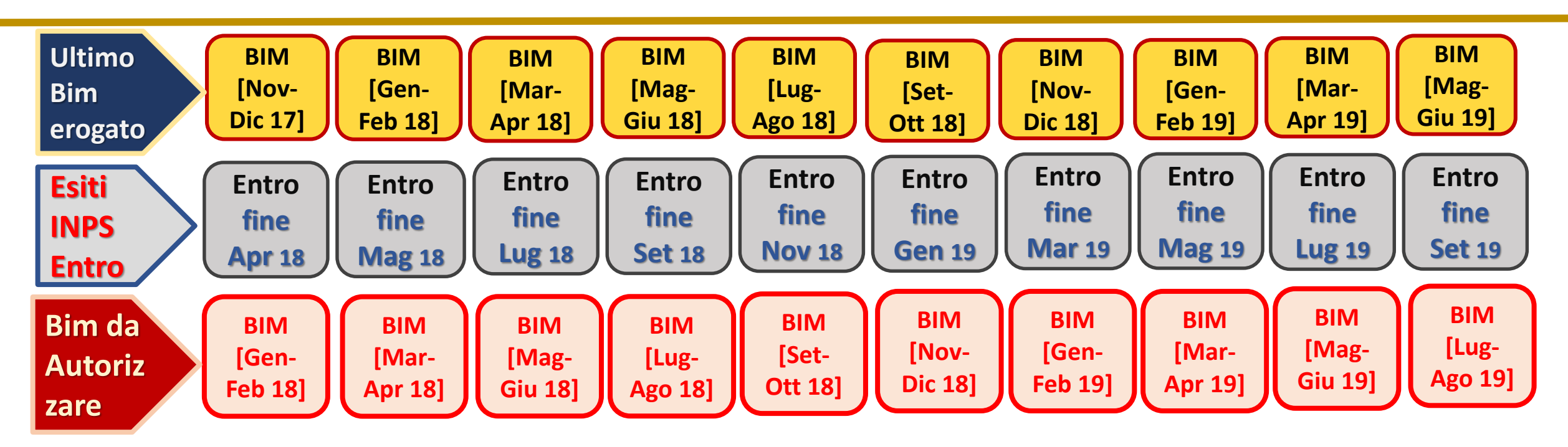

RES

**SIA** 

**REI** 

RES